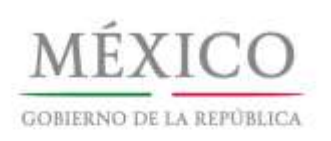

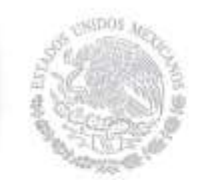

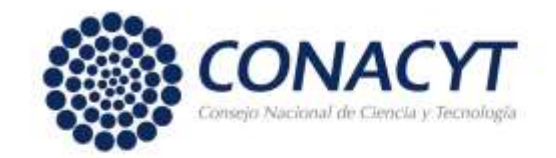

# **Resultados de la Convocatoria para Prórrogas de la Distinción 2014**

## **1. Resultados**

Por acuerdo del Consejo de Aprobación del Sistema Nacional de Investigadores, la Secretaría Ejecutiva del Sistema comunica lo siguiente:

#### 1.1 Consulta del Dictamen.

Los investigadores que presentaron solicitud en respuesta a la **Convocatoria para Prórrogas de la Distinción 2014** tienen a su disposición, a partir de esta fecha y a través del Currículum Vitae Único (CVU) del CONACYT, el documento que contiene el dictamen de la evaluación. Para visualizarlo se requiere realizar el siguiente procedimiento:

- **a)** Ingrese a su **Currículum Vitae Único (CVU) del CONACYT.**
- **b)** Dentro del menú principal seleccione la opción "**SNI".**
- **c)** Ingrese al submenú **"Resultados de Convocatoria".**
- **d)** Pulse sobre la etiqueta color azul **"Oficio Individual"** que se encuentra en la sexta columna de izquierda a derecha de la fila correspondiente a la convocatoria número 290844.
- **e)** En caso de que su dictamen sea aprobatorio, también podrá tener acceso al documento oficial que indica la distinción conferida, pulsando la etiqueta **"Nombramiento".**

#### 1.2 Publicación de Resultados.

En apego a lo establecido en el Reglamento del SNI, se hacen del conocimiento público los resultados de la evaluación de los **[participantes](http://www.conacyt.gob.mx/images/SNI/RESULTADOS_PRORROGAS_DE_LA_DISTINCION_2014.pdf) aprobados**, con la especificación de los nombres y la indicación de la categoría y el nivel conferidos. La lista se presenta ordenada de manera alfabética de apellido paterno.

## **2. Formalización**

El proceso para la formalización del nombramiento consistirá en lo siguiente:

Los investigadores a los que les fue autorizada la prórroga solicitada que cumplan con lo establecido en el Artículo 67 del [Reglamento](http://www.conacyt.gob.mx/images/conacyt/normatividad/interna/Reglamento_del_SNI.pdf) y deseen recibir el estímulo económico asociado a la distinción, deberán suscribir en el periodo establecido en el punto (2.1),

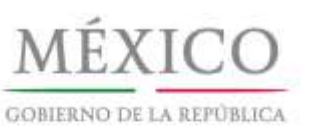

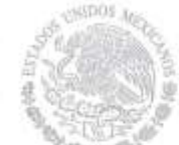

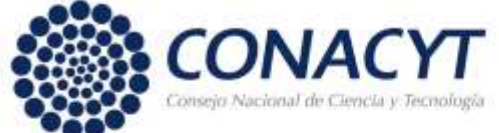

un convenio con el CONACYT, en donde se estipulen las formas y condiciones para el otorgamiento de dicho estímulo.

### **2.1 Suscripción de Convenios**

La firma de los convenios se realizará del 8 al 19 de septiembre de 2014

El convenio se firmará de manera electrónica. El procedimiento para efectuar la firma es el siguiente:

- **a)** Ingrese a su **Currículum Vitae Único (CVU)** del CONACYT.
- **b)** Seleccione la opción "**SNI".**
- **c)** Ingrese a la opción "**Firma de Convenio".**
- **d)** Si está de acuerdo con los términos del convenio, ingrese su firma electrónica y pulse el botón **"Firmar"**. La suscripción del convenio implica el conocimiento y la aceptación del clausulado por su parte.
- **e)** Una vez que lo haya firmado, el sistema informático le enviará un acuse de recibo a la dirección de correo electrónico registrada como principal en su CVU.
- **f)** Se sugiere que imprima y conserve un ejemplar del documento. (No se requiere enviarlo físicamente al SNI).

En el caso de que no cuente con su firma electrónica o no la recuerde:

- **a)** Ingrese a su Currículum Vitae Único (CVU) del CONACYT.
- **b)** Seleccione **"Registro de firma electrónica".**
- **c)** Se desplegarán las indicaciones para el registro de la firma, así como el procedimiento para cancelarla y poder registrar una nueva. Se sugiere no utilizar el Navegador "Chrome" debido a que es posible que la información no se visualice de manera adecuada.

2.1.1 Tendrán derecho a recibir el pago del estímulo económico a partir del 1 de enero de 2015, únicamente aquellos solicitantes que suscriban el convenio correspondiente en los términos y plazos establecidos.

## **3. Solicitudes de Reconsideración**

Conforme al Reglamento del Sistema Nacional de Investigadores, los solicitantes que deseen presentar solicitud de reconsideración al dictamen otorgado deberán interponerla dentro de los quince días hábiles siguientes a la fecha de esta

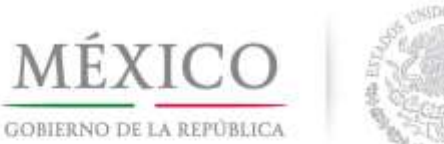

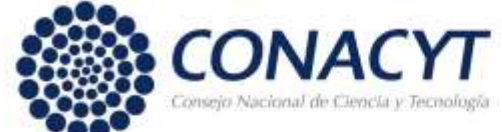

publicación, es decir, a más tardar a las 23:59 horas, tiempo del centro del día 23 de septiembre de 2014. El sistema no admitirá solicitudes extemporáneas.

La solicitud de reconsideración se presentará única y exclusivamente en línea a través del CVU, siguiendo los pasos que a continuación se listan:

- **a)** Ingrese a su **Currículum Vitae Único (CVU)** del CONACYT.
- **b)** Seleccione la opción "**SNI"**.
- **c)** Elija el sub-menú: **"Reconsideraciones"**, lo cual permitirá que se despliegue la página con el resultado de la evaluación.
- **d)** En la parte inferior de esta página encontrará un cuadro de texto en donde, con base en los criterios reglamentarios deberá escribir brevemente los argumentos académicos que sustentan su solicitud.
- **e)** Si requiere salir de la aplicación y aún no ha terminado de escribir los argumentos, es necesario oprimir el botón "guardar" para salvar su trabajo, de esta manera podrá concluir su solicitud en una sesión posterior.
- **f)** Si desea concluir su solicitud, una vez finalizada la exposición de argumentos, oprima secuencialmente los botones "guardar" y "enviar la solicitud". Una vez realizado lo anterior, su solicitud quedará registrada y ya no será posible hacerle ninguna modificación.
- **g)** El acuse de recibo de la solicitud será enviado a la dirección de correo electrónico registrada como principal en el CVU.
- **h)** Solamente se atenderán las solicitudes que hayan sido presentadas dentro del plazo señalado y de conformidad con los incisos anteriores.
- i) El análisis para la reconsideración, en su caso, se llevará a cabo exclusivamente con base en los elementos que se hayan presentado con la solicitud original. En ningún caso se considerarán productos, documentos o elementos adicionales, que no hayan sido presentados con la solicitud original. Por lo anterior, no se podrá anexar ningún documento a la solicitud.
- **j)** Debido a que bajo la Convocatoria para Prórrogas de la Distinción no es posible obtener cambio de nivel, los investigadores a los que se les otorgó la prórroga solicitada no podrán hacer uso del recurso de reconsideración.

## **4. Retiro de Expedientes Académicos**

A partir del 27 de octubre y hasta el 7 de noviembre de 2014 se devolverán los expedientes académicos presentados por los postulantes en la "Convocatoria 2014" que no hayan solicitado reconsideración del dictamen.

Para dicho propósito se deberá acudir en persona con alguna identificación o enviar a un propio con carta poder e identificación al Acervo Académico del SNI, ubicado en el mezzanine del edificio del CONACYT, en el horario de 8:30 a 14:30

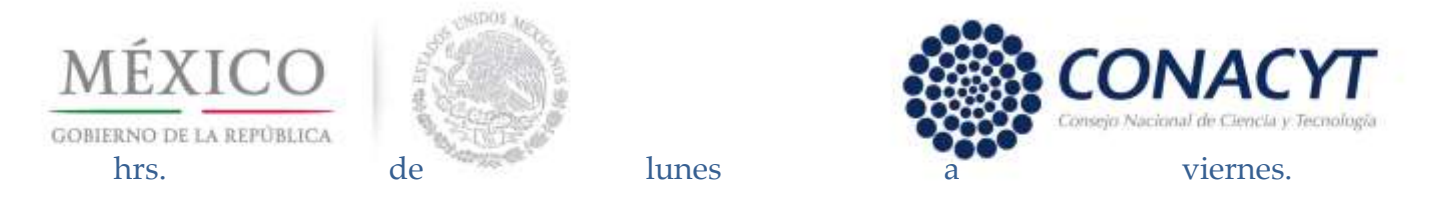

Por limitaciones de espacio los expedientes académicos no retirados al 7 de noviembre de 2014, serán turnados para su destrucción.

## **5. Información sobre el Contenido del Presente Comunicado**

Para mayor información relacionada con este comunicado, favor de comunicarse al teléfono 5322 77 00, extensiones 3052, 3038, 3039, 3025, 3026 o 3036, de lunes a viernes de 8:30 a 15:00 horas.

## **6. Asistencia Técnica**

Para la atención a sus dudas y asistencia técnica en la navegación de las pantallas del CVU, está a su disposición el Centro de [Soporte](mailto:Centro%20de%20Soporte%20Técnico) Técnico en el correo electrónico [cst@conacyt.gob.mx,](mailto:cst@conacyt.gob.mx) así como en los teléfonos (55)53 22 77 08 y 01 800 800 8649, con horario de lunes a viernes de 9:00 a 19:00 horas y sábado de 10:00 a 14:00 horas.

> 1° de Septiembre de 2014 **CONSEJO NACIONAL DE CIENCIA Y TECNOLOGÍA SECRETARÍA EJECUTIVA DEL SISTEMA NACIONAL DE INVESTIGADORES**